# **Utilisation de votre espace Zourit depuis un smartphone ou une tablette**

Nous décrivons ici le fonctionnement particulier **sur smartphone** pour les mails et les visioconférences. Pour le reste vous pouvez vous reporter à la page ["Se connecter et découvrir les outils"](https://doc.zourit.net/doku.php?id=utilisateurs:decouverte)

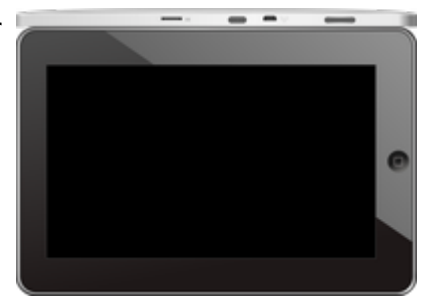

Pour utiliser la visioconférence sur smartphone, [c'est par ici](https://doc.zourit.net/doku.php?id=outils:visios:smartphone) !

## **1) Lire les mails sur zourit.net**

Depuis une mise à jour récente de Zimbra (fin avril 2020), il est possible de consulter ses e-mails depuis le site zourit.net depuis son smartphone.

- 1. Depuis son smartphone, se rendre sur <https://zourit.net>
- 2. Indiquer son identifiant sur la plateforme zourit.net
- 3. Cliquer sur "Mes emails" et vous accéderez à votre messagerie, avec une interface adaptée aux smartphones.
- 4. Si cette interface est trop petite (cas de smartphone avec une haute résolution d'écran), identifiez-vous directement sur<https://mail1.zourit.net>

#### **a) Depuis le site zourit.net**

| 10:06 图                                                                                                    |          | © outfi_al iii                                         |                                                                                                    |   |
|----------------------------------------------------------------------------------------------------|----------|--------------------------------------------------------|----------------------------------------------------------------------------------------------------|---|
| https://zourit.net/services/8                                                                                            | $+1$     | 6                                                      |                                                                                                    |   |
| E<br>$\blacksquare$<br>п<br>c<br>▬<br>Georgian pilotte  just                                                             | e.<br>о. | $\circ$                                                |                                                                                                    |   |
| <b>South Allen Bank</b><br>Anne Sobetivi<br>O smisps<br>intake. In tests in exceed with "acceleant"                      |          | 11mm<br>÷                                              |                                                                                                    |   |
| ted strevenback.<br>12 lock eleven a particulu-<br>Reduce were some Row.<br>limit alarm a partner<br>Anna Sabatos        |          | The<br><b>STAR</b><br>59.94                            | © ovt∏⊿ ii<br>10:09 图                                                                                                 |   |
| 17 Air Fempie Autres<br>Pompets, as no ends hands De. Thompson Ass.,<br>3501.663<br>O levisions low pad                  |          | <b>The Contract</b><br>9144<br>$\overline{1}$          | $\lceil 6 \rceil$<br>https://zourit.net/services/8                                                                    |   |
| <b>Bould net</b><br>O livelation buyer de.<br>Property and                                                               |          | <b>DE LAR</b><br>m                                     | H                                                                                                    |   |
| <b>Bould net</b><br>O program business.<br>The project of the PCP<br>Pascal GASOSN                                       |          | 70<br><b>10 mm</b>                                     | Q.<br>o<br>$\bullet$ .<br>François AUDIRAC +<br>Ħ<br>Q<br>21<br>□<br>χ                                                | ٠ |
| O Farage seld Classe.<br>wing There's record (in<br><b>Bould AMT</b><br>17 SHODE EUROPE                                  |          | <b>THE</b><br>91.00<br>$100 - 100$                     | Dosslers « Bolte  lon                                                                                                 |   |
| <b>Raturbout via Next.</b><br>C Resulted a partes<br>Paten Direct's particula vient, and space area were.                |          | <b>B1 Hart</b><br>27.5                                 | <b>Provision Province</b><br>Rédiger<br>Actions:                                                                      |   |
| <b>Recyclostranes</b><br>C Resolution and C<br>Patters-Shoul is particula electroped topics and also<br><b>South car</b> |          | <b>ST RAY</b><br><b>STAL</b><br><b>BE THAT</b>         | Anne Sabatini<br>15 avr.<br>$(3 \text{ km})$<br>sondages                                                              |   |
| O textpoor buy pad<br>the first state for the con-<br>PeacairGeock<br><sup>(2)</sup> Ris Flanges Audrac                  |          | <b>COLL</b><br>23,741<br><b>STATE</b>                  | Hello, j'ai testò le nouvel cutil "sondages"<br>test eleve via Nexte<br>13 avr.                                       |   |
| PearsingAddition<br>17 Share Degrad, Clean.<br>Old has shared "Daspe" with metal-                                        |          | <b>IN NAY</b><br>$-100$                                | $(21 \, \text{kg})$<br>iii test eleve a partagé<br>test eleve a partage «Photos» avec vous. Quys                      |   |
| <b>Kenning</b><br>O RETWORKER<br>de marios pas la initialise d'anadometra.<br>American'<br>- Accepts Simulates.          |          | <b>IN NAY</b><br>and a<br>٠<br>26 mars<br><b>TOTAL</b> | Anne Sabatini<br>09 avr.<br>$(10 \text{ km})$<br>Re: François Audirac<br>François, je ne xois ries!! De: 'François Au |   |
| <b><i>International</i></b><br>- Ri Doooy Firey<br>Occa + B N Times luding dayler.                                       |          | <b>IN NAT</b>                                          | Zourit, net<br>08 avr.<br>Invitation à un pad<br>$68$ kg                                                              |   |
| <b>Jackson</b><br><sup>(2)</sup> Shellebox Explorate<br><b>Pears' Galdion</b>                                            |          | 25 mars<br>÷<br><b>IK navy</b>                         |                                                                                                    |   |
| - Shee Denist Den.,<br>a dual that will rack<br><b>Trust rate</b><br>Il pubble bunnels.                                  |          | 131<br>34 mars<br>$-111$                               |                                                                                                    |   |
| <b>Contract Contract Contract</b><br>Research Street, Inc., 147                                                          |          |                                                        |                                                                                                    |   |
| Sales (model book 1 like)<br>To departure it active)<br>Pelblenom                                                        |          |                                                        |                                                                                                    |   |
| Midwest Lan ESGLSE                                                                                                    | ı        |                                                        |                                                                                                    |   |
|                                                                                                    |          |                                                        |                                                                                                    |   |

Doc, doc Zourit ? - https://doc.zourit.net/

### **b) Depuis le site mail1.zourit.net**

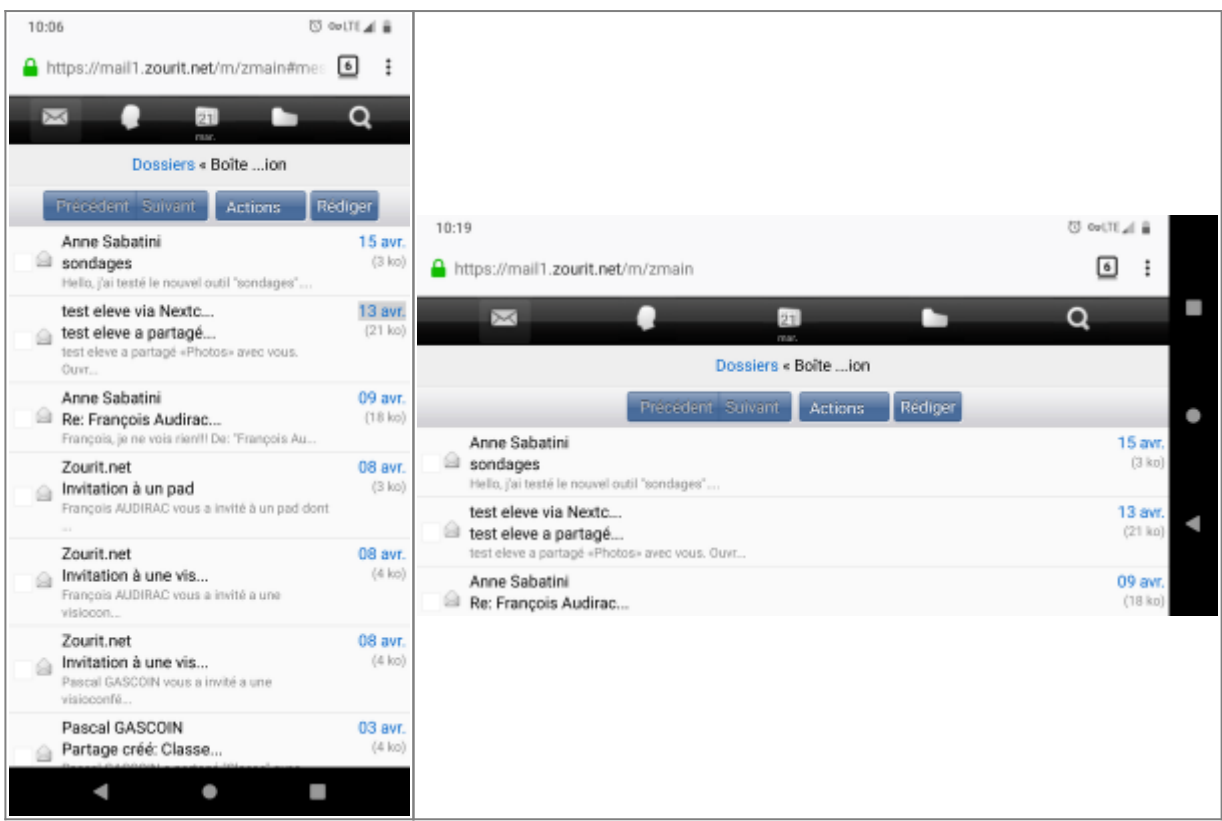

### **2) Lire et recevoir les mails sur une appli**

Nous allons configurer l'application mail de votre téléphone en ajoutant un compte. L'exemple ici est celui de l'application Gmail, le principe est le même pour n'importe quelle autre application.

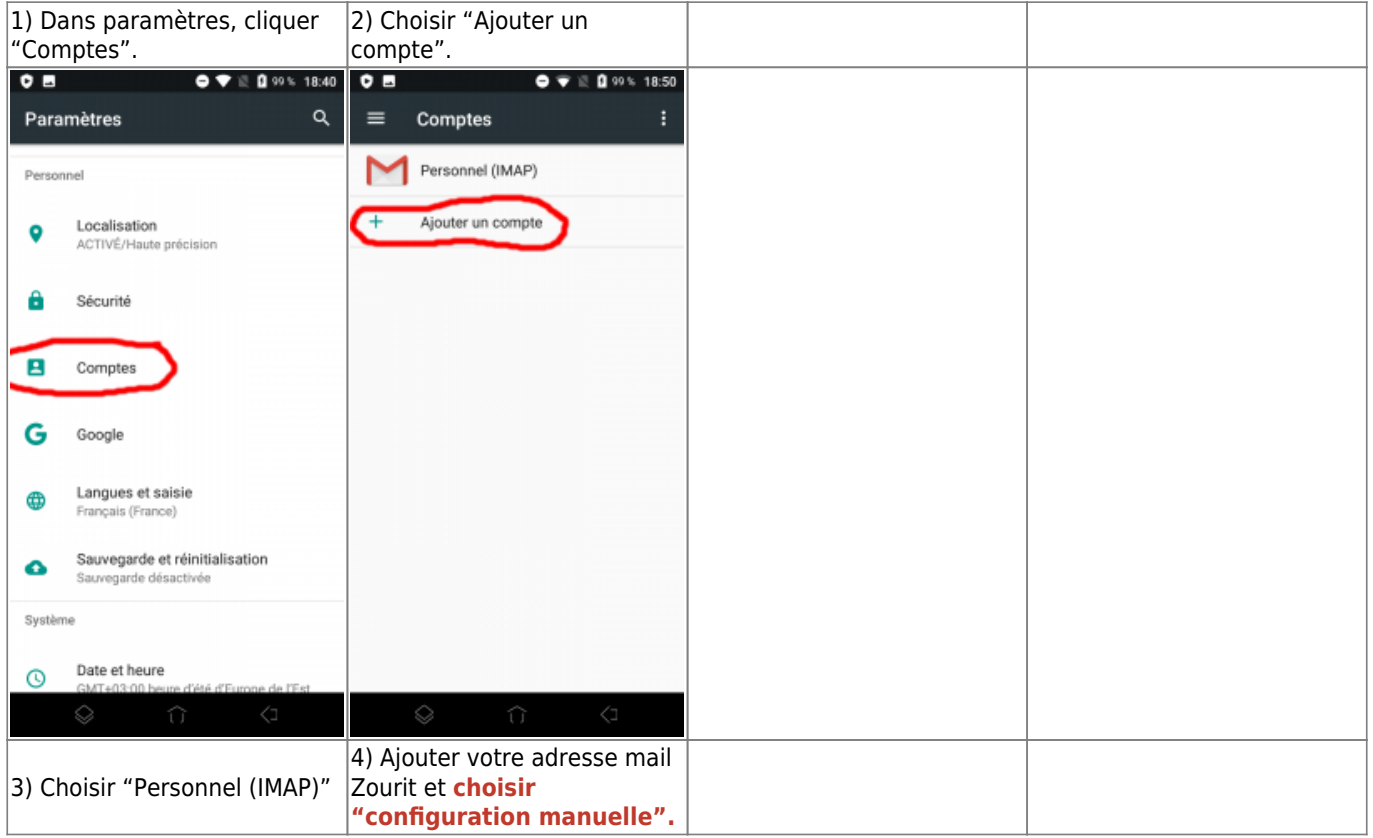

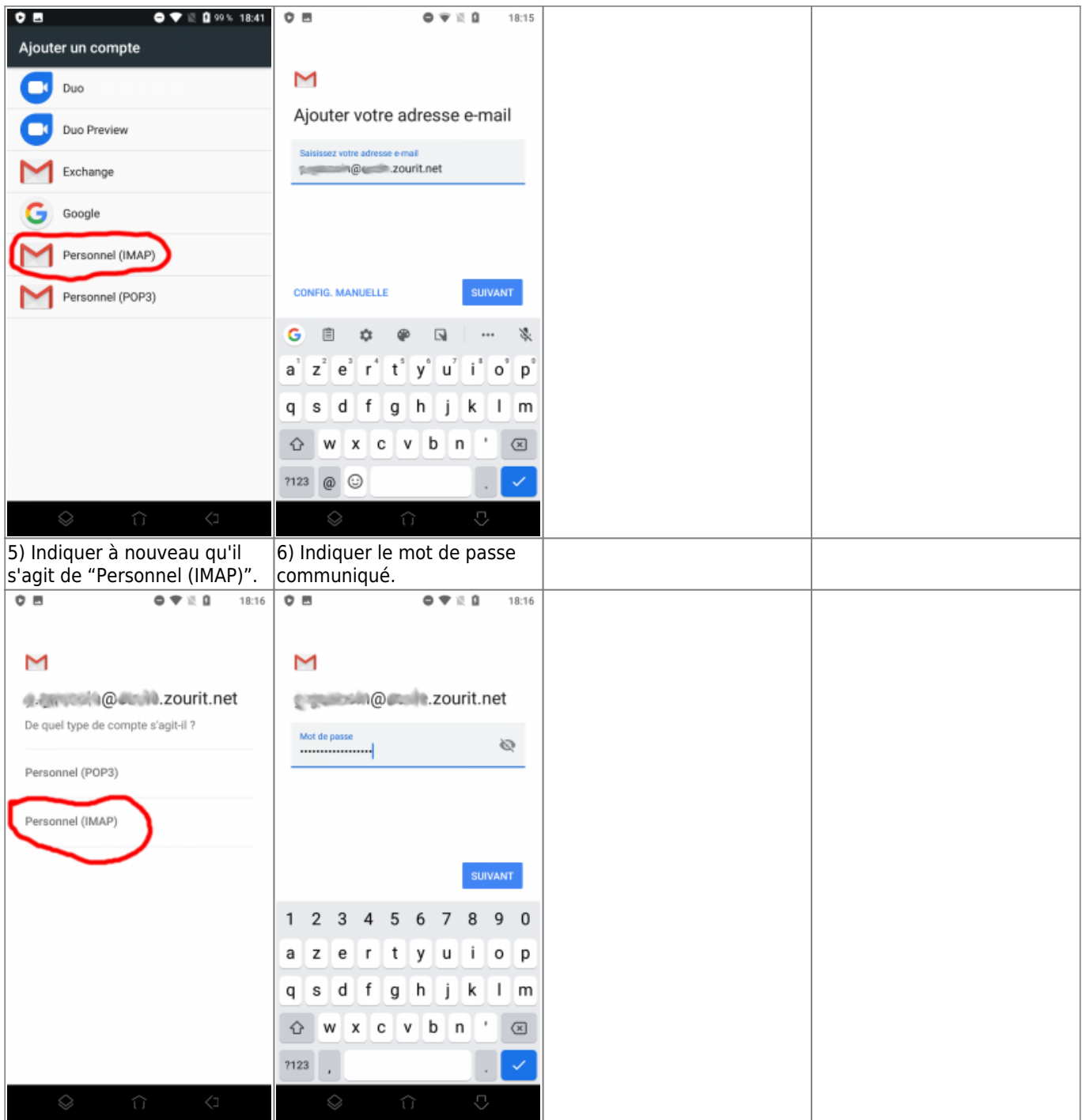

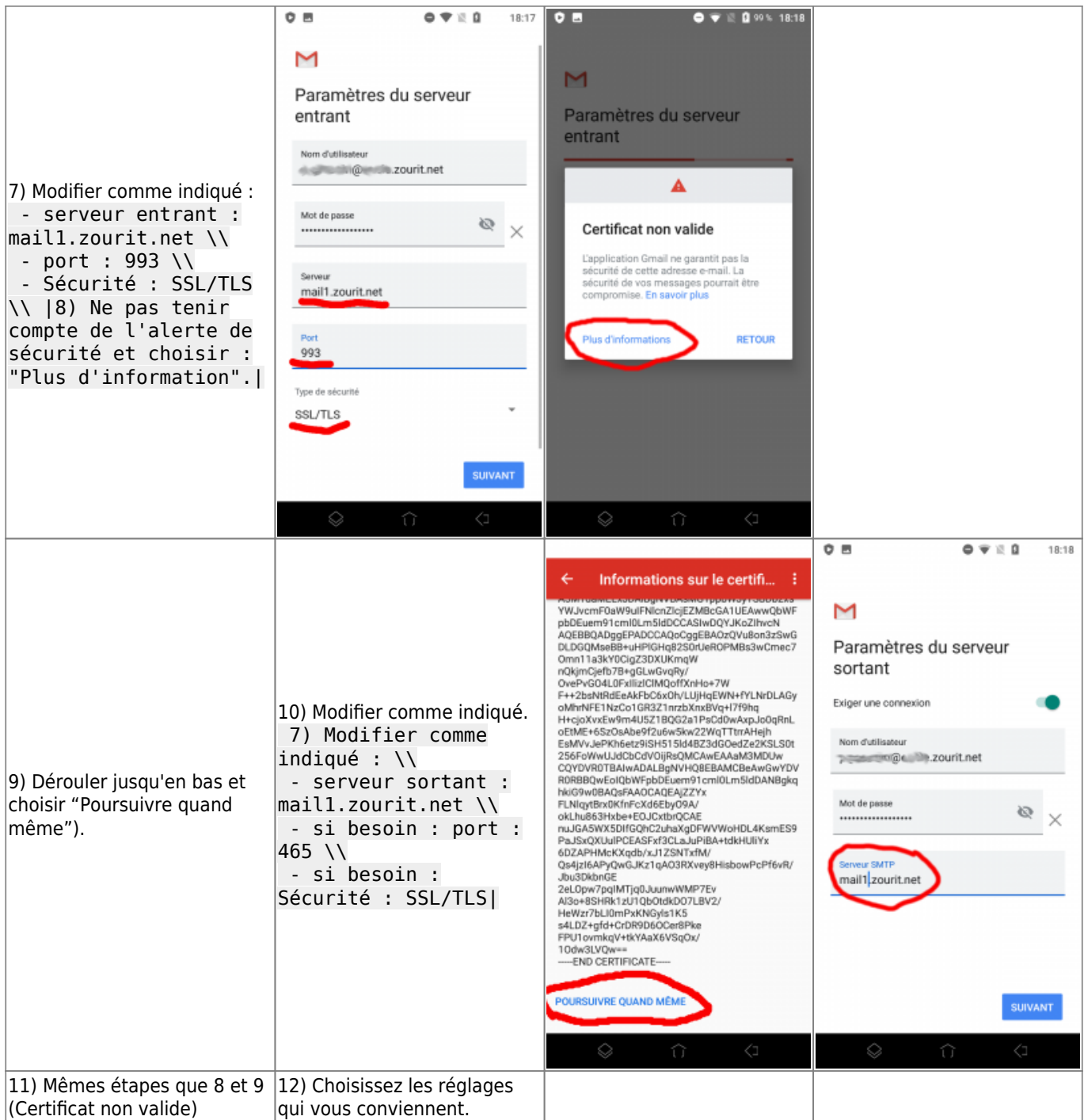

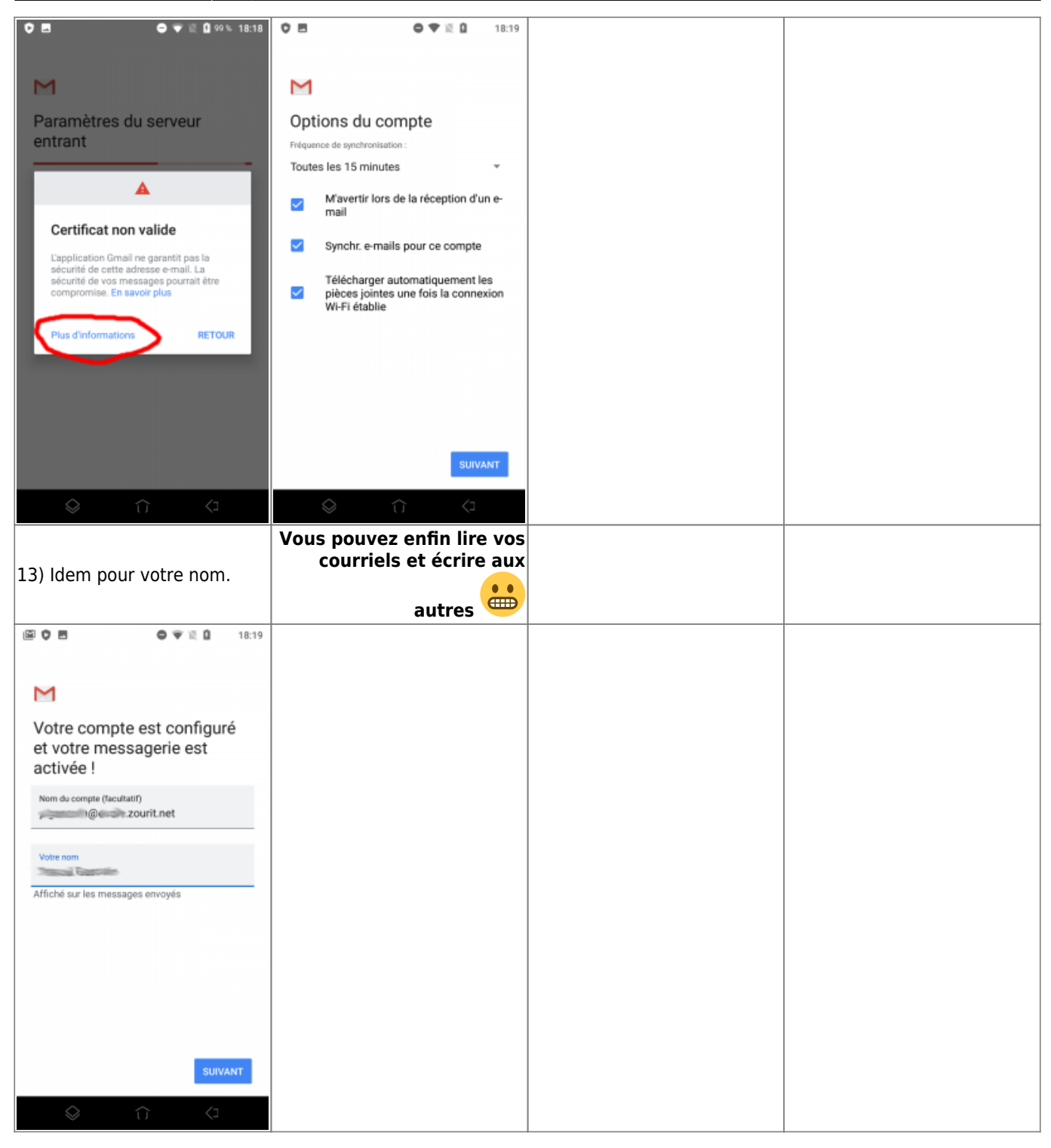

### **3) Les visioconférences sur smartphone ou tablette**

Assurez-vous tout d'abord que votre navigateur est bien à jour.

Il vous faut ensuite télécharger l'application "Jitsi Meet" : [Ici pour les Android](https://play.google.com/store/apps/details?id=org.jitsi.meet&hl=fr) et [là pour les Iphones et](https://apps.apple.com/fr/app/jitsi-meet/id1165103905) [Ipads](https://apps.apple.com/fr/app/jitsi-meet/id1165103905).

Désormais, lorsque vous cliquerez sur l'invitation dans un mail ou sur la caméra dans votre "Liste de visoconférences", cliquez sur "Continuer vers l'application"

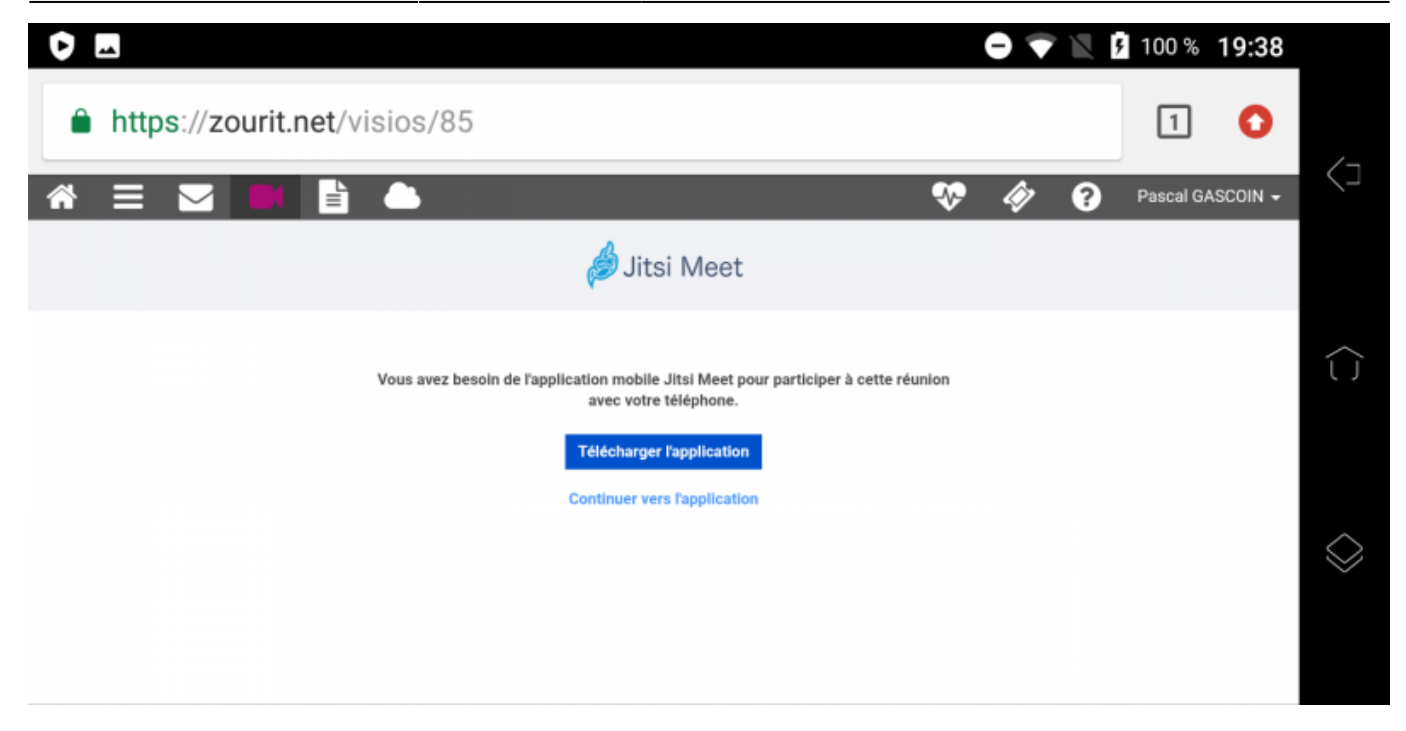

Jitsi Meet s'ouvrira alors. À la première utilisation, autorisez Jitsi Meet à utiliser la caméra et le micro.

#### **Bonnes visios !**

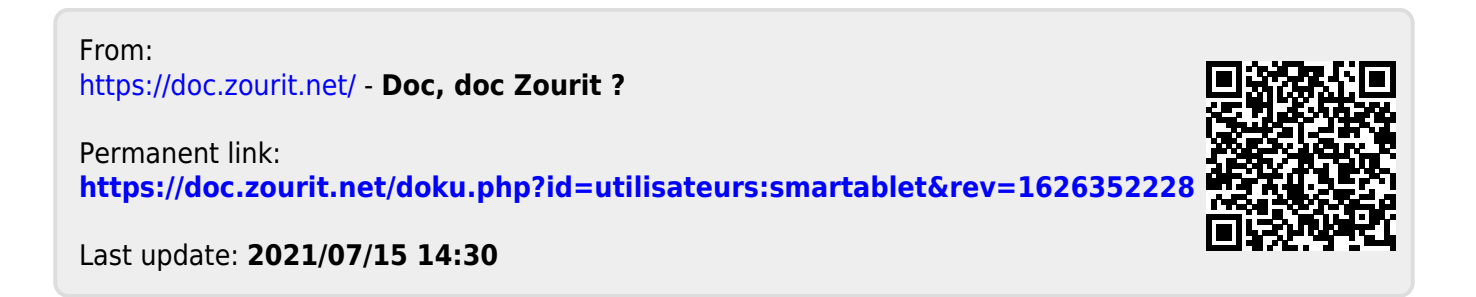